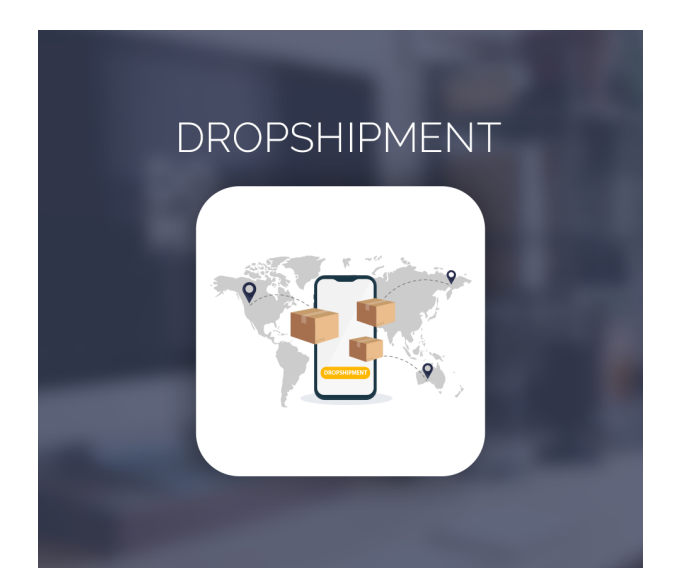

Dropshipment For Magento 2

User Guide

## Configurations Settings :

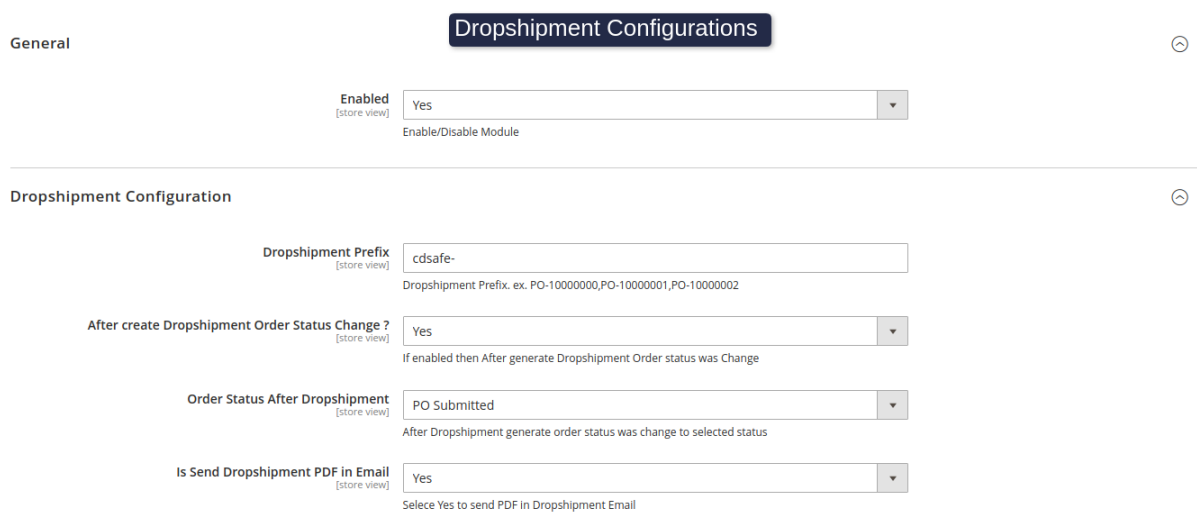

#### **Enabled :** Enable the module

**Dropshipment Prefix :** admin can manage dropshipment sequence prefix.

**After create Dropshipment Order Status Change? :** If Enabled order status was changed after order creation.

**Order Status after Dropshipment? :** Select status of order status to apply after Droshipment generated.

**Is Send Dropshipment PDF in Email ? :** If Enable Supplier got the email with Dropshipment PDF.

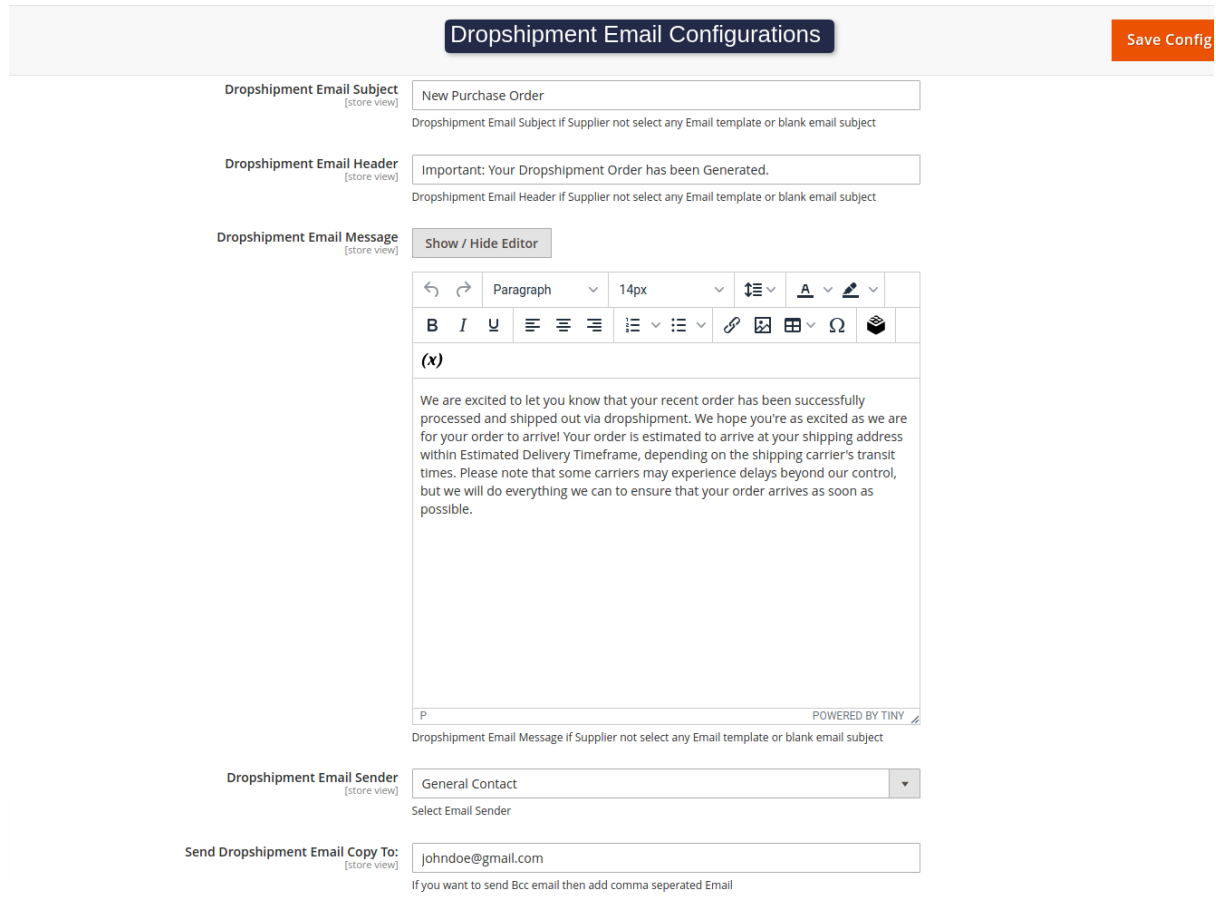

**Dropshipment Email Subject :** Admin can set dropshipment Email Subject.

**Dropshipment Email Header :** Admin can set dropshipment Email Header.

**Dropshipment Email Message :** Admin can set dropshipment Email Message.

**Dropshipment Email Sender :** Admin can set dropshipment Email Sender.

**Send Dropshipment Email Copy to :** Here admin can add comma separated emails and it will send Email **COPY** of Email.

## How to Add Suppliers ?

### Go to Adorncommerce -> Supplier

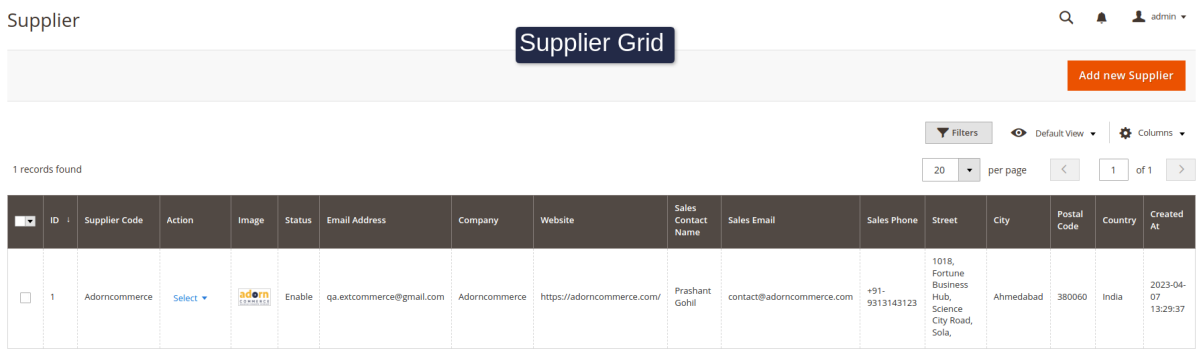

Now click on "Add new Supplier Button"

#### 1. Dashboard

This tab shows supplier all over Sales,Cost,Profit and Total ordered items

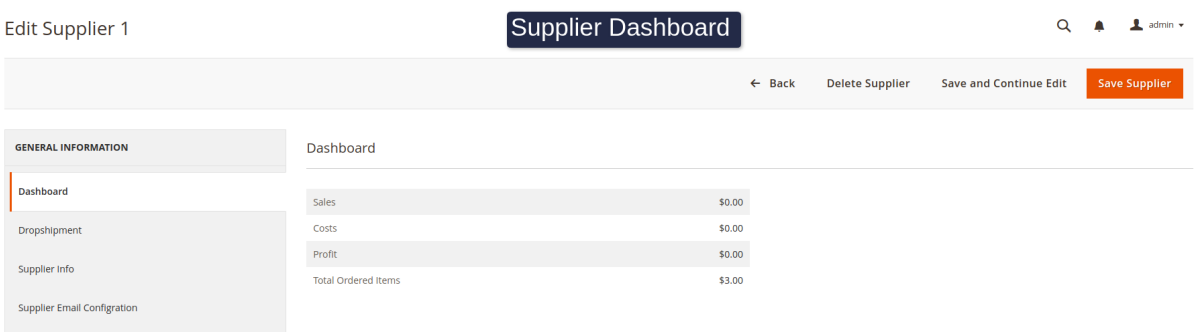

### 2. Dropshipments

This tab show all the Dropshipment of the Supplier.

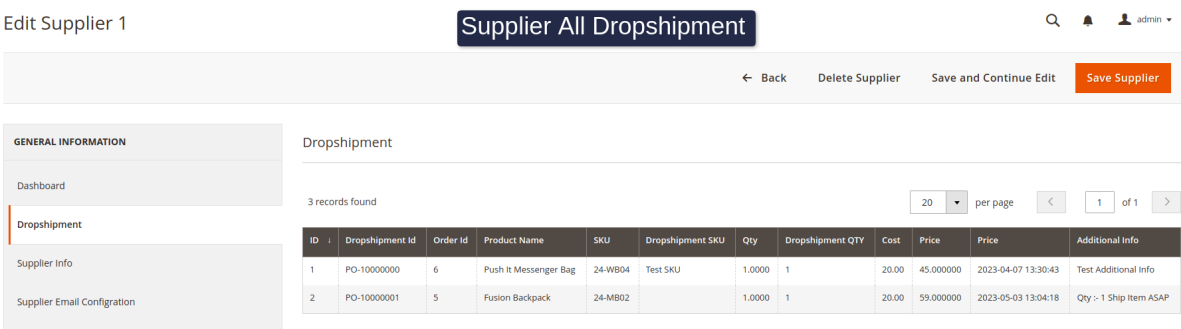

### 3. Supplier Info

In this tab supplier info will be shown.

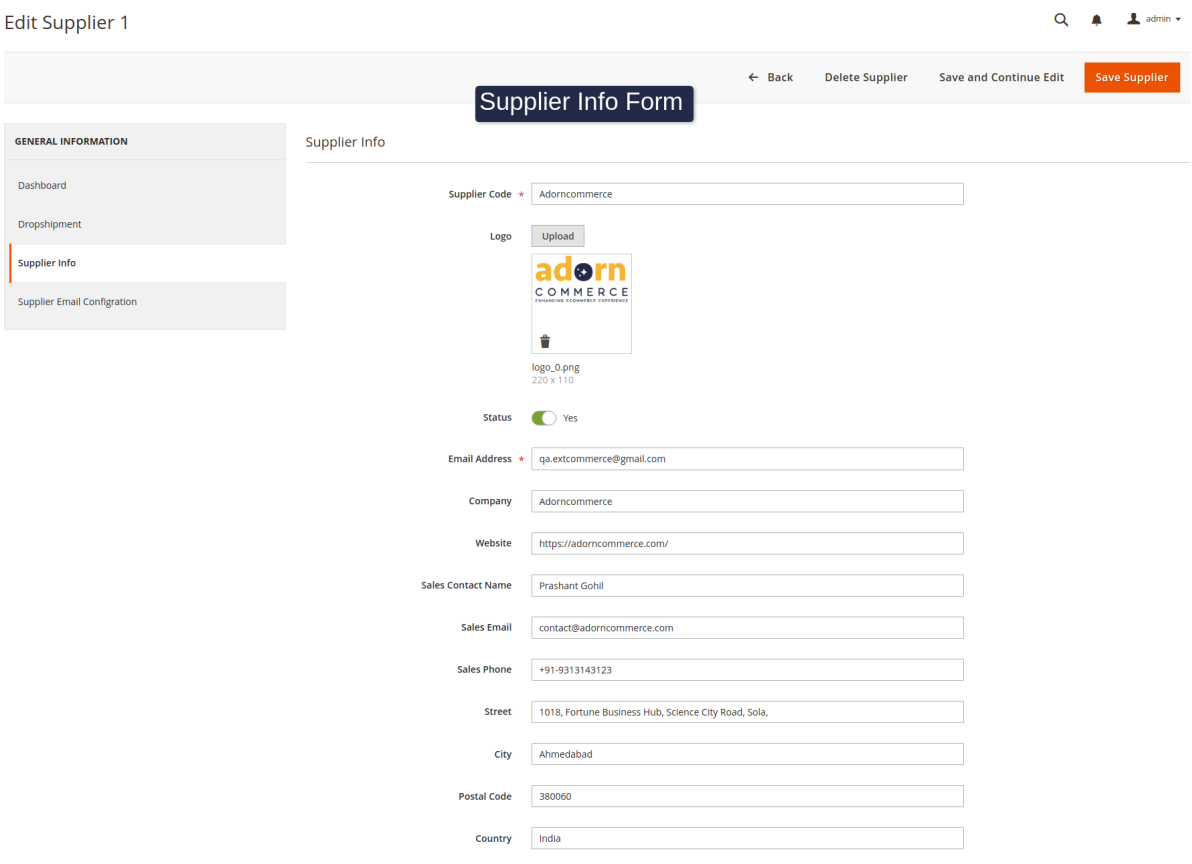

### 4. Supplier Email Configuration

In this tab supplier modify the Email content like Email Subject, Email Message and Email Header

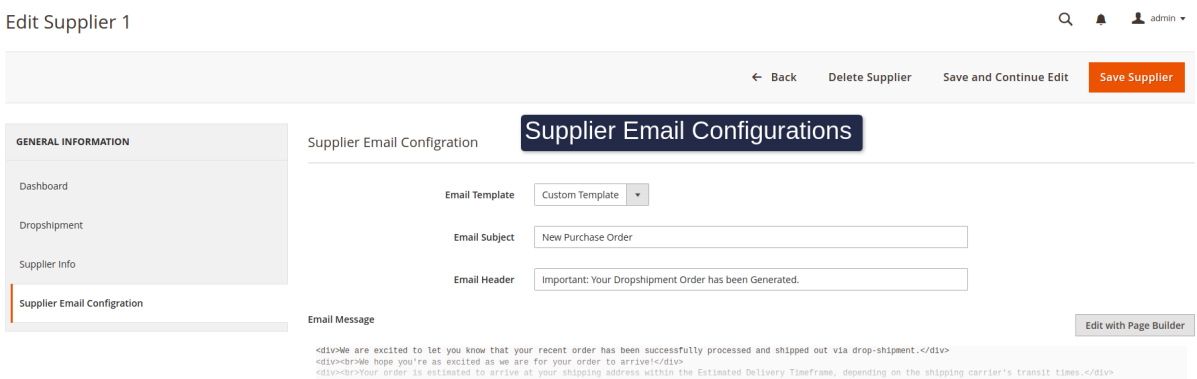

## How to Add an Email Template ?

### Go to Adorncommerce -> Supplier Email Template

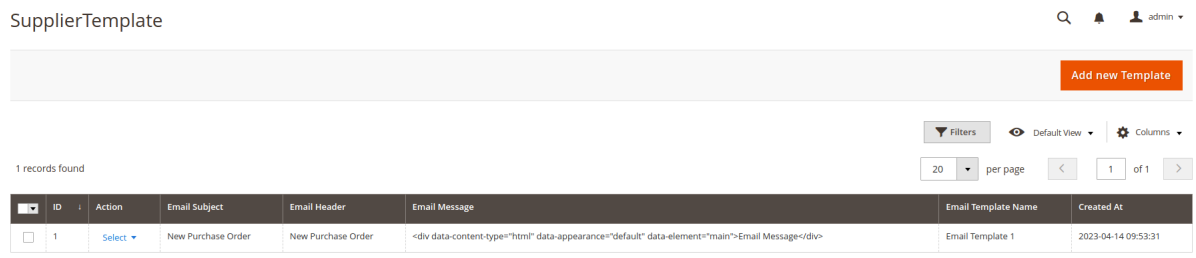

### Now click on "Add new Template"

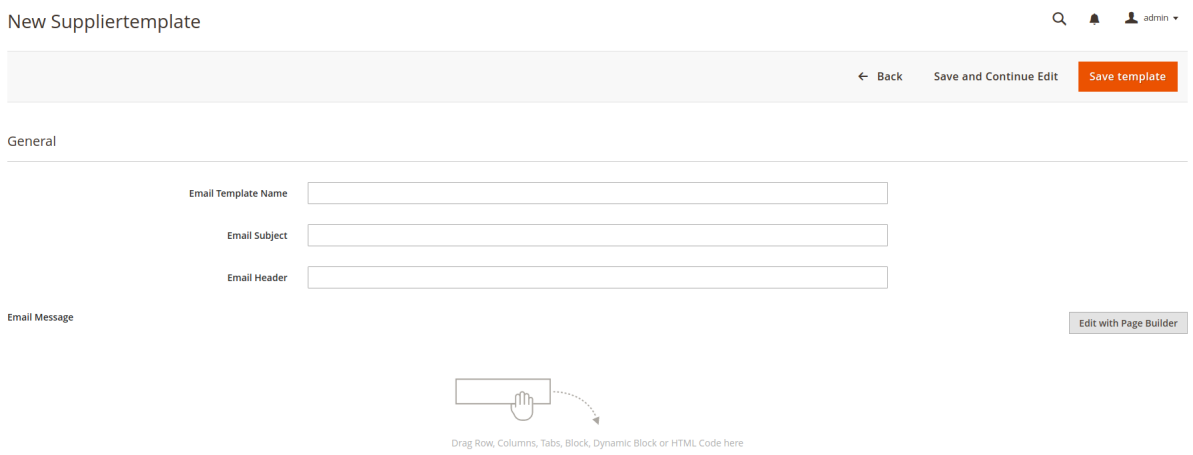

## How to Generate Dropshipment ?

Go to Sales -> Orders -> Open Order -> Dropshipment

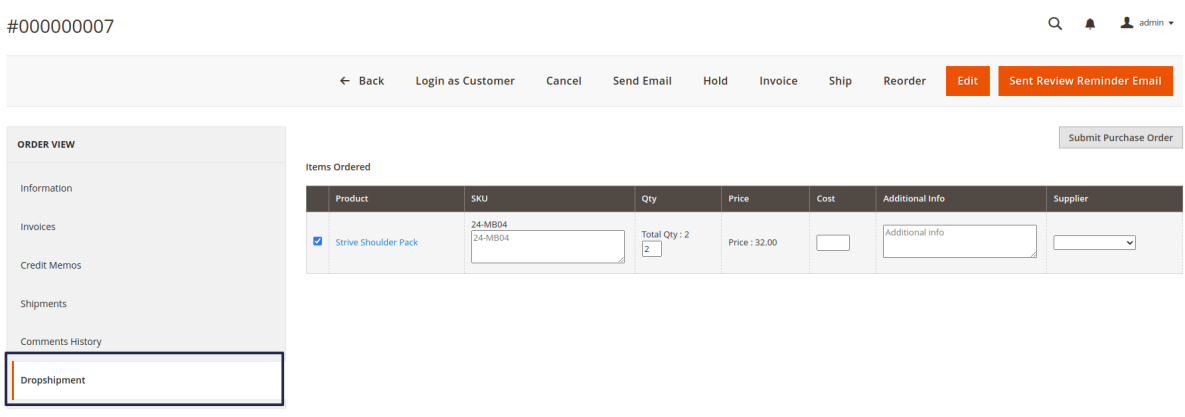

Fill the details(qty,cost and select supplier) and click on "Submit Purchase Order"

After generating Dropshipment, items listed like this.

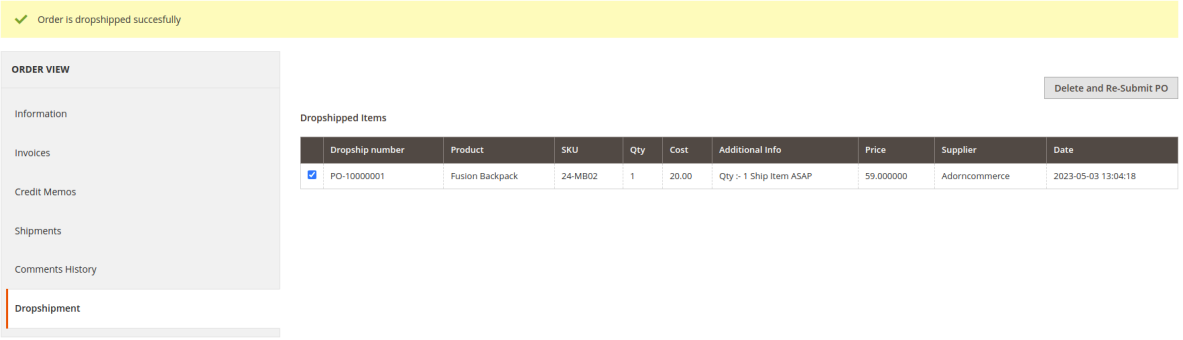

### Supplier Email :

# O LUMA

### **Important: Your Dropshipment Order has been Generated.**

We are excited to let you know that your recent order has been successfully processed and shipped out via drop-shipment. We hope you're as excited as we are for your order to arrive! Your order is estimated to arrive at your shipping address within the Estimated Delivery Timeframe, depending on the shipping carrier's transit times. Please note that some carriers may experience delays beyond our control, but we will do everything we can ensure that your order arrives as soon as possible.

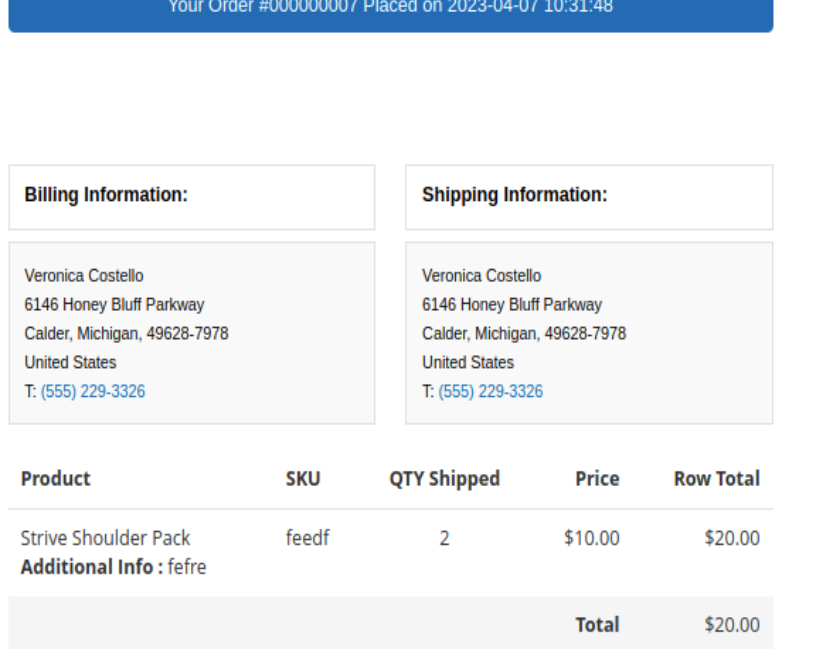

## Dropshipment PDF :

#### Important: Your Dropshipment Order has been Generated.

#### Your Order #000000007 Placed on 2023-04-07 10:31:48

We are excited to let you know that your recent order has been successfully processed and shipped out via drop-shipment.

We hope you're as excited as we are for your order to arrive!

Your order is estimated to arrive at your shipping address within the Estimated Delivery Timeframe, depending on the shipping carrier's transit times.

Please note that some carriers may experience delays beyond our control, but we will do everything

we can ensure that your order arrives as soon as possible.

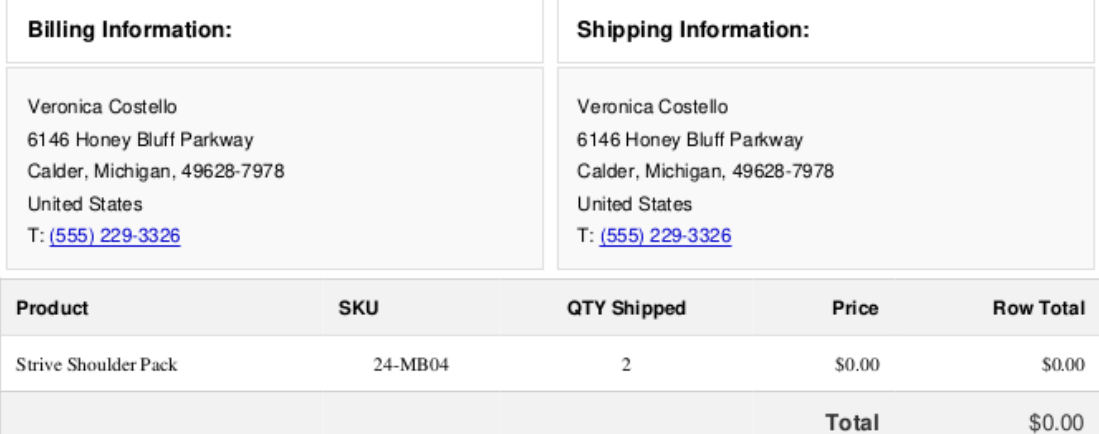

# How to see all Dropshipment ?

Go to Adorncommerce -> Dropshipments

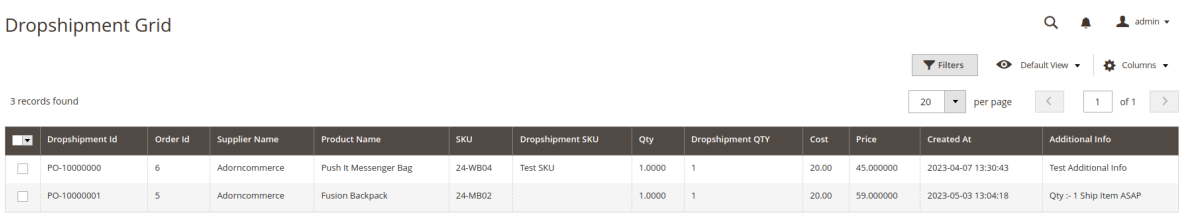